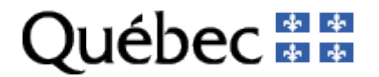

Direction générale du Registre foncier

### PROCÉDURE D'OBTENTION DE DOCUMENTS AUPRÈS DU REGISTRE FONCIER POUR LES ARPENTEURS-GÉOMÈTRES

### Le dossier client

Pour pouvoir adresser une demande de copies au Registre foncier informatisé, l'arpenteur-géomètre doit posséder un dossier client auprès de la Direction générale du Registre foncier (DGRF), du ministère des Ressources naturelles et des Forêts (MRNF).

L'ouverture de ce dossier client doit être faite avant que la Direction générale du cadastre et de l'arpentage (DGAC) achemine la demande initiale des index des immeubles des lots visés par le mandat de rénovation cadastrale au Registre foncier informatisé. Ou encore, avant que l'arpenteurgéomètre (chargé de projet) ne transmette une première demande de copies lorsqu'il n'est pas l'arpenteur-géomètre désigné dans la demande initiale.

Pour ouvrir un dossier client, vous devez remplir le formulaire en ligne qui se trouve dans la page d'identification sur le site du Registre foncier du Québec.

## Le compte client FTP

Le résultat du traitement de la demande de copies au Registre foncier informatisé est déposé sur un serveur FTP accessible par Internet. Un nom d'utilisateur et un mot de passe sécurisé permettent à chaque arpenteurgéomètre d'accéder à son répertoire personnel. En conséquence, avant d'envoyer une première demande de copie, il est donc préférable pour l'arpenteur-géomètre de procéder à la création de son compte pour le serveur FTP. Aucun formulaire n'est requis, il doit adresser sa demande auprès du Centre de relation avec la clientèle de l'information foncière (CRC) du Registre foncier. Dès que la création du compte est complétée, un formulaire lui indiquant son nom d'utilisateur et son mot de passe lui sera expédié par le SAC dans les jours ouvrables suivants pour lui permettre de récupérer les copies demandées. La récupération des fichiers préparés pour ces demandes est également sans frais pour l'arpenteur-géomètre.

### La demande initiale

Au moment du démarrage d'un mandat de rénovation cadastrale, la Direction générale de l'arpentage et du cadastre achemine au Registre foncier informatisé, par voie électronique, une demande initiale des index des immeubles des lots visés par ce mandat de rénovation.

Cette demande de la DGAC fait en sorte que le système informatique du Registre foncier prépare et grave sur cédérom, dans un délai de trois jours, les fichiers d'index des immeubles nécessaires à la réalisation du mandat de rénovation cadastrale.

La gravure de cédéroms s'effectue uniquement pour les demandes initiales et ils sont expédiés de façon automatique à l'arpenteur-géomètre qui a obtenu un contrat de rénovation cadastrale. L'envoi peut contenir un ou plusieurs cédéroms, selon l'ampleur de la liste des lots visés. Cet envoi est fait par messagerie prioritaire et sans frais pour l'arpenteur-géomètre.

Sur le cédérom est inscrite la «DHM générale de la CF»\* apparaissant aux fiches immobilières de la circonscription foncière concernée au moment de la préparation des fichiers faite lors du traitement de la demande initiale.

À la suite d'une demande initiale, en fonction de ses besoins, l'arpenteurgéomètre pourra transmettre directement au Registre foncier informatisé ses demandes de mises à jour. Le résultat de ces demandes non initiales sera préparé dans un ou plusieurs fichiers et déposé sur le serveur FTP dont l'adresse sera communiquée au requérant sur le rapport qui lui sera transmis.

### L'analyse des index des immeubles

Lors de la réception du cédérom, l'arpenteur-géomètre procède à l'analyse des index des immeubles. Afin de faciliter la consultation, une liste de tous les lots gravés sur le cédérom permet d'accéder via des hyperliens, directement à l'index des immeubles désiré. Par la suite, après avoir complété l'analyse des lots à rénover, et déterminé les documents dont il a besoin, l'arpenteurgéomètre fait parvenir sa demande non initiale de copies auprès du Registre foncier.

\* : Date, Heure, Minute de mise à jour du Registre des droits des actes au long.

### Le format CSV

Lorsque l'arpenteur-géomètre transmet une demande de copies au Registre foncier, le message électronique doit être accompagné d'un fichier en format CSV dans lequel sont inscrits la liste des lots et les actes requis par l'arpenteur-géomètre pour exercer son travail. Le fichier CSV permet au système informatique du Registre foncier de retrouver automatiquement tous les documents demandés et d'en préparer l'envoi.

Le terme CSV est une abréviation formée par la juxtaposition de la première lettre des mots anglais Comma Separated Values. Les bases de données en format CSV ont ceci de particulier que chaque ligne constitue un enregistrement où les « valeurs » (qu'il s'agisse de chiffres ou de lettres) sont séparées par un caractère prédéfini. Dans le cas des fichiers transmis au Registre foncier, ce caractère séparateur est un point-virgule.

### Spécifications du fichier CSV

Voici les spécifications et les particularités de ce fichier.

### 1. Nom du fichier de la demande de copie

Le nom du fichier CSV transmis doit respecter la structure suivante :

fciarrrrjjmmaaaa.csv

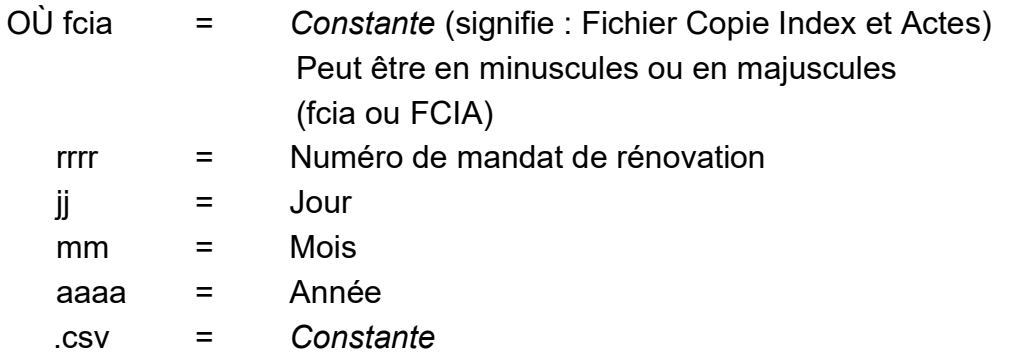

## 2. Types d'enregistrement du fichier description de l'opération **cadastrale**

Il existe 3 types d'enregistrement possible au fichier :

- IG Information générale (obligatoire)
- II Index des immeubles (facultatif)
- AL Actes au long (facultatif)

# 3. Contenu du fichier

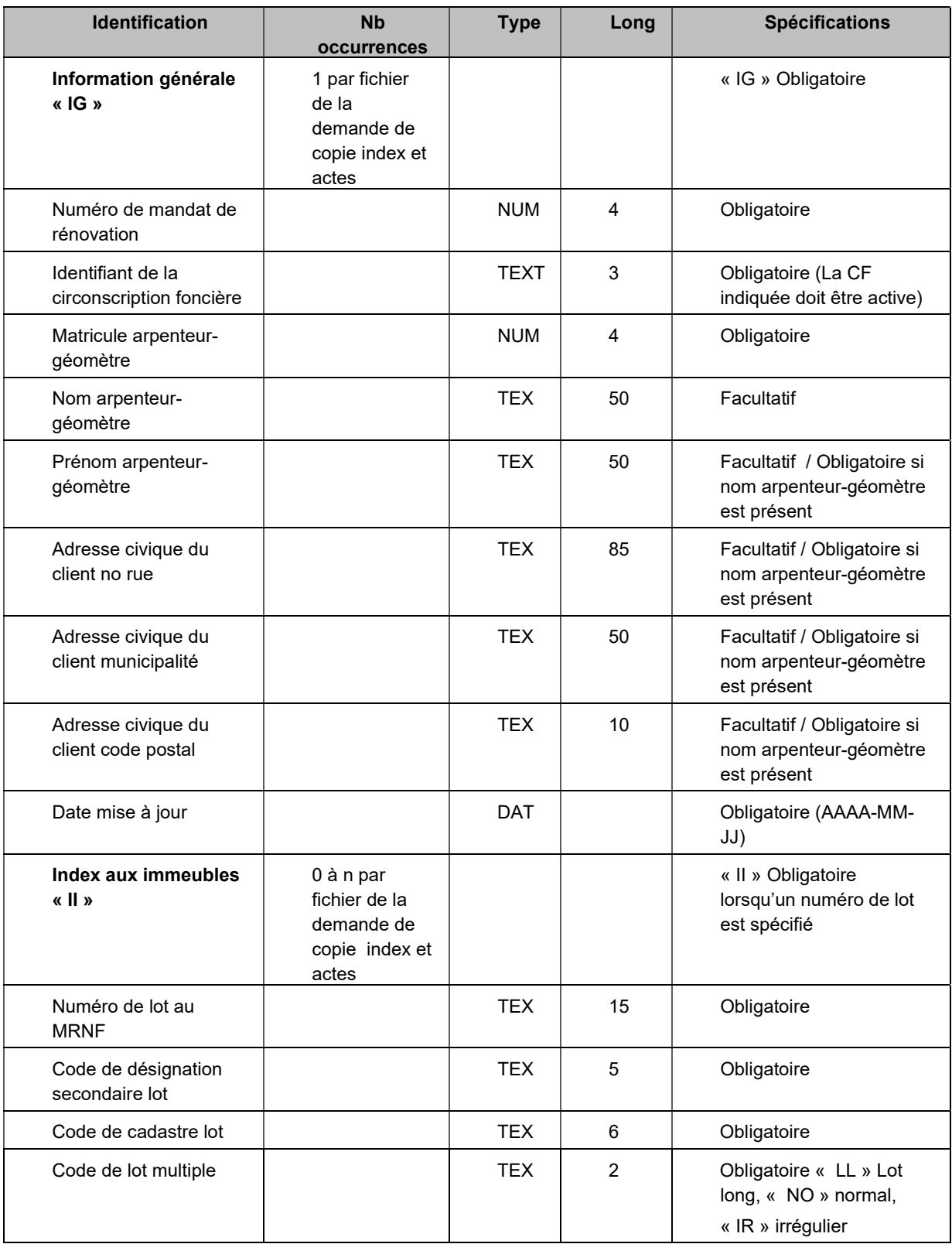

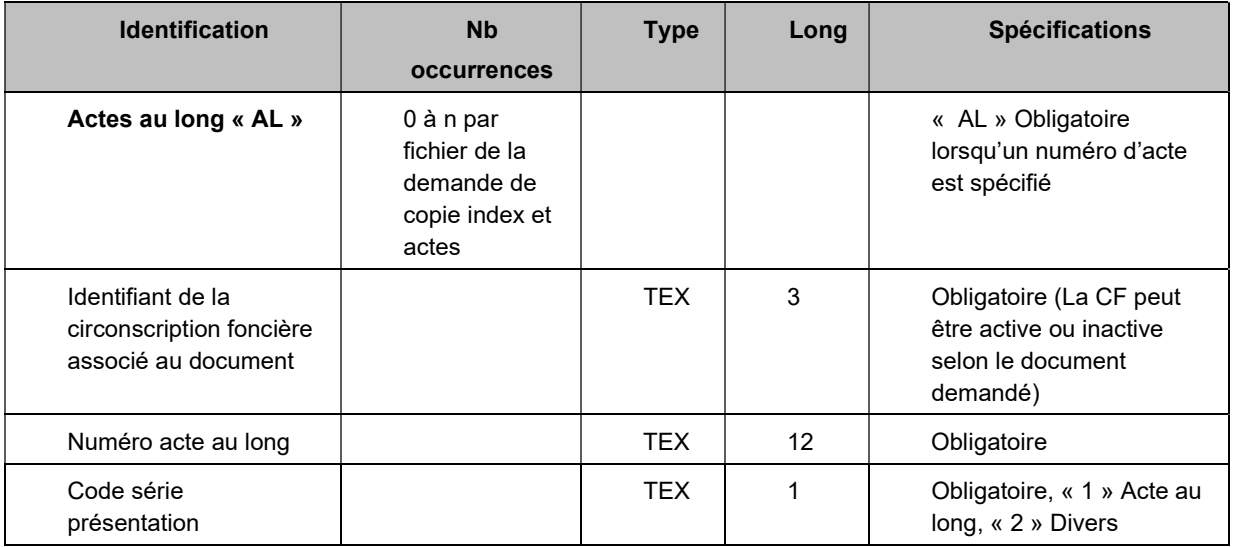

# Exemple fictif du fichier de la liste des lots (format CSV)

#IG;Numéro de mandat de rénovation; Code de circonscription foncière;Matricule arpenteur-géomètre;Nom arpenteur-géomètre; Prénom arpenteur-géomètre; Adresse civique du client no rue; Adresse civique du client municipalité; Adresse civique du client code postal; Date mise à jour; #II;Numéro de lot au MRNF; Code de désignation secondaire lot; Code de cadastre lot; Code de lot multiple; #AL;Identifiant de la CF;Numéro acte au long;Code série présentation; IG;2117;051;1473;Boutin;Gilles;150 boulevard René Lévesque;Québec;G1R4Z1;2001-10-01; II;1;A;041020;NO; II;1;A;041030;NO; AL;051;326 345;1; AL;051;326 359;1; AL;051;326 386;1; AL;051;326 444;1; ZZ;10;

Attention : Les données pour chaque ligne débutant pour le caractère: « # » ont été saisies en continuité une à la suite de l'autre. Dans l'exemple cidessus, des changements de lignes (retour) apparaissent étant donné que nous ne pouvions les inscrire sur une ligne complète.

## 4. Spécifications techniques à respecter

- L'arpenteur-géomètre doit posséder un dossier client auprès de la Direction générale du Registre foncier ainsi qu'un compte pour le serveur FTP.
- Le fichier transmis doit obligatoirement contenir un enregistrement IG dans lequel le numéro du mandat de rénovation et le matricule de l'arpenteurgéomètre devront être inscrits.
- Pour les demandes de copies papier, si aucune adresse n'est spécifiée dans l'enregistrement IG, les documents seront transmis à l'adresse inscrite dans le dossier client.
- Toutes les données transmises à l'intérieur d'un enregistrement (voir contenu du fichier) doivent obligatoirement être séparées par des points-virgules (;). Si un ou plusieurs champs sont omis, les points-virgules doivent laisser voir cette omission.

Par exemple, si une demande de mise à jour est transmise et que le nom et l'adresse de l'arpenteur-géomètre sont omis, l'enregistrement IG devra être transcrit de la façon suivante : IG;2117;051;1473;;;;;;2001-10-01

- **EXT** Le nom du fichier CSV doit obligatoirement commencer par les quatre lettres suivantes et ne doit jamais contenir de caractères accentués ou de blancs. Ex. : fcia211701052005.csv
- Les numéros d'actes au long demandés doivent toujours être séparés par des espaces entre les centaines et les milliers, et entre les centaines de milliers et les millions. Ex. : 10 000 001
- Lorsqu'un numéro de lot ne contient pas de désignation secondaire, on doit inscrire une valeur égale à « A ».
- La dernière ligne doit toujours être la ligne ZZ indiquant le nombre de lignes totales inscrites au fichier.
- Les enregistrements IG, AL, II et ZZ doivent être en lettres majuscules.

## Transmission du fichier au Registre foncier

Lors de l'envoi d'une demande de copie, il est important d'indiquer dans l'objet du message les quatre lettres suivantes écrites en majuscules : REAG. S'il y a lieu, l'arpenteur-géomètre sera avisé de toute erreur détectée dans le fichier transmis au Registre foncier.

Le fichier (préparé selon les spécifications énoncées précédemment) qui contient les demandes de copies d'index et d'actes doit être transmis au Registre foncier à l'adresse suivante :

inscription@mrnf.registrefoncier.gouv.qc.ca

# Résultat du traitement de la requête de l'arpenteur-géomètre

À la suite du traitement d'une demande de copies au Registre foncier, un rapport précisant le résultat de cette demande est transmis par courriel à l'arpenteur-géomètre. Ce rapport constitue un document indispensable, car il fournit des données dont l'arpenteur-géomètre doit tenir compte dans la poursuite de ses travaux, notamment un hyperlien pour accéder au serveur FTP. Si le fichier CSV expédié par l'arpenteur-géomètre contient des erreurs, celui-ci en sera avisé.

L'arpenteur-géomètre sera également prévenu s'il a omis d'ouvrir un compte FTP à la DGRF. Advenant le cas, le Registre foncier corrigera la situation en réalisant la demande de création de compte, et ce, afin que l'arpenteurgéomètre puisse récupérer ses fichiers dans les deux jours ouvrables suivants. Les arpenteurs-géomètres qui possèdent déjà un compte FTP ne subiront aucun délai dans le traitement de leurs demandes.

En plus de l'hyperlien vers le serveur FTP, le rapport contient également un fichier d'aide explicatif sur la décompression des fichiers, ainsi que la nouvelle date de la DHM générale des actes au long de la circonscription foncière (CF) spécifiée dans l'enregistrement IG, requise pour les demandes de mise à jour.

## Récupération des fichiers demandés

Comme mentionné, l'ouverture, au préalable, d'un compte FTP pour les mandats de rénovation cadastrale, permet à l'arpenteur-géomètre de récupérer sans délai les fichiers déposés dans son répertoire personnel sur le serveur.

L'hyperlien, indiqué sur le rapport « Résultat du traitement de la requête de l'arpenteur-géomètre » permet d'accéder au site du fournisseur FTP où sont déposés les fichiers produits à la suite des demandes. Pour accéder au répertoire du mandat recherché, il suffit de saisir le code utilisateur (lequel est identique à celui du dossier client du Registre foncier), ainsi que le mot de passe fourni par le Service d'assistance à la clientèle du Registre foncier.

Tous les fichiers spécifiques à un mandat se trouvent dans le répertoire correspondant au numéro de mandat. Notez que les résultats des demandes sont disponibles en un, ou plusieurs fichiers, dont le contenu a une taille maximale de 200 Mo chacun.

Il est important de décompresser tous les fichiers d'un mandat dans le même répertoire en conservant la structure de répertoire définie dans l'archive. La consultation des fichiers s'effectue sensiblement de la même manière que sur le cédérom. Lors de la lecture des documents, en utilisant le bouton « suivant » il est possible d'obtenir la consultation de la prochaine fiche inscrite dans l'index sans avoir à revenir à l'index en question.

Les arpenteurs-géomètres, qui ne sont pas familiers avec la décompression des fichiers ZIP, peuvent consulter les instructions accessibles par le biais d'un hyperlien sur leur rapport. Ce fichier fournit les explications nécessaires pour exécuter cette opération. L'arpenteur-géomètre a 14 jours pour récupérer ses données. Une fois ce délai expiré, le contenu du répertoire est épuré. Il est cependant possible de transmettre une nouvelle demande pour les données qui ont fait l'objet d'une épuration. Généralement, les fichiers sont déposés dans les 24 heures suivant la réception d'une demande. Contrairement aux fichiers, les répertoires ne sont toutefois pas épurés de façon systématique, le Registre foncier prévoit effectuer manuellement, à quelques reprises au cours d'une année, l'épuration de ces mandats terminés.

### La mise à jour

Lors d'une demande de mise à jour des index aux immeubles visés par le mandat de rénovation cadastrale, l'arpenteur-géomètre doit préciser la date à partir de laquelle il désire obtenir sa mise à jour d'index. Cette date doit être indiquée dans le fichier CSV acheminé par l'arpenteur-géomètre au Registre foncier. En fonction de cette précision, le système vérifie, par rapport aux fiches immobilières demandées, si des inscriptions ont eu lieu depuis cette date. Le système informatique transmet uniquement les fiches qui ont fait l'objet de nouvelles inscriptions depuis la date de mise à jour demandée.

Précisons que, même si l'arpenteur-géomètre inscrit une date antérieure à la conversion du bureau de la publicité des droits, seules les inscriptions enregistrées depuis l'informatisation de ce bureau seront considérées dans la préparation des fichiers. Pour la prochaine demande, c'est-à-dire celle qui suit la réception du cédérom, l'arpenteur-géomètre ne peut indiquer une date antérieure à celle de la demande initiale soit la date de mise à jour inscrite sur le cédérom.

Pour toutes les demandes ultérieures, la date se trouvant à la ligne intitulée « DHM générale de la CF », dans l'en-tête du plus récent rapport « Résultat du traitement de la requête de l'arpenteur-géomètre », doit être utilisée. En conséquence, si l'arpenteur-géomètre omet d'indiquer une date de mise à jour, ou s'il indique une date antérieure à la demande initiale, sa demande sera rejetée par le système informatique.

### Période de gel

Il est de la responsabilité de l'arpenteur-géomètre d'effectuer lui-même ses demandes de mise à jour jusqu'au début de la période du gel légal. L'arpenteur-géomètre devra donc s'assurer, à la suite de sa dernière demande, que la date de mise à jour du Registre des droits (actes au long) de la circonscription foncière (CF) visée soit à une date supérieure ou égale à 9 heures (avant-midi) à la date du premier jour de la période de gel.

## Heures d'entretien

En raison du besoin d'assurer l'entretien de nos systèmes informatiques, veuillez noter que ce site de téléchargement peut faire l'objet d'arrêt temporaire pendant les périodes suivantes : du lundi au vendredi de 3 h à 7 h, ainsi que les samedi et dimanche de 20 h à 7 h.

Centre de relation avec la clientèle de l'information foncière Téléphone : 418 643-3582 (région de la Capitale-Nationale) Ligne sans frais : 1 866 226-0977 (au Canada et aux États-Unis) Courriel : services.specialises@mrnf.gouv.qc.ca Heures d'ouverture : Lundi, mardi, jeudi et vendredi : de 8 h 30 à 12 h et de 13 h à 16 h 30 Mercredi : de 10 h à 12 h et de 13 h à 16 h 30